# **Go Mobile**

Cardholders have the option to convert their physical StoreCards into digital StoreCards so they can pay with their smartphones. For iPhone® users, the digital card will be stored in their Wallet® app. For Android™ users, the digital card will be stored in the PassMarket™ app, or the customer can simply pay from StoreCard Manager via an internet browser window.

### **How to make Card Registration and StoreCard Manager work for your business**

Go Mobile refers to the ability for your customers to pay via smart phone either via StoreCard Manager in a browser window, or with Apple Wallet or Android PassMarket. In either scenario, the card number will be presented in the form a QR code which you will scan at your register with the 2D bar code reader.

Adding Mobile makes sense when utilizing rewards and reloads because these functions will be managed from the StoreCard Manager. Your customers will see the natural progression to paying from the same system that they use to manage their StoreCard.

In order to maximize Go Mobile with your business, you want to ensure that you read on to understand how to technically implement the feature and make sure that you train your staff to take payments.

## **How to technically implement the feature**

1. Using a smartphone, log into the StoreCard Manager website, then simply select the "Pay with your mobile card" button. Here you will see a QR code that can be used to make a payment.

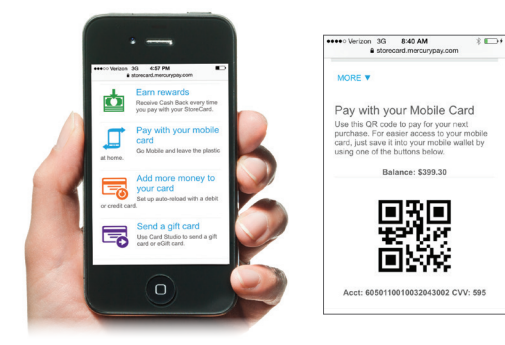

2. A second option is to create a MOBILE CARD that can be saved in your mobile wallet.

**iPhone -** the digital card will be stored in your Passbook app. Simply select the "Add to Wallet" button and you will be redirected to a web page that creates the mobile card. Select the "Add" button once it appears on your screen.

**Android -** the digital card will be stored in the PassMarket app. Simply select the "PassMarket for Android" button and follow the steps outlined on the StoreCard Manager website.

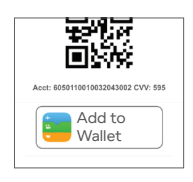

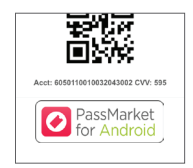

#### **Accepting a mobile StoreCard payment**

The QR code on the back of the plastic card cannot be used at the POS. It is simply there to provide customers with easy access to the StoreCard Manager website.

However, if you have signed up for the mobile card feature you can scan the QR code displayed on a customer's smartphone to accept a mobile payment, or you will need to hand type the 19 digit StoreCard number displayed just below the QR code.

We recommend using a 2D bar code scanner. Most 2D bar code scanners can simply be plugged into the POS and used right away. Call your POS provider and make sure that you have an extra USB port available and that your POS can accept manual entry of card numbers.

#### Helpful tip. If you're having trouble scanning the code try this:

- Ask your customers to increase the brightness of their phone
- Hold the 2D bar code scanner very still
- Adjust how far away you're holding the scanner

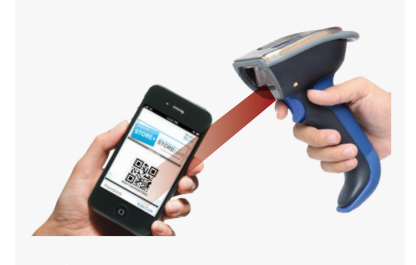

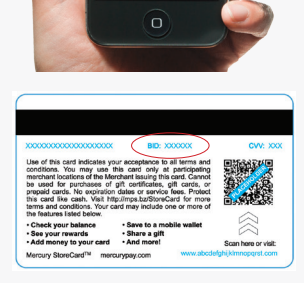

# **Tips**

- Only cards that have been Issued and Activated, and Registered via StoreCard manager will be available for Go Mobile.
- Go Mobile transactions via QR code may be taken with an iPad. If your POS runs on an iPad, check with your POS vendor on the compatibility of QR code scans for payment with StoreCard.
- Your 2D bar code reader or iPad Camera will only accept payment via the QR code displayed on the Mobile device. Do not scan the QR code on the back of the gift card for payment. This QR Code is only for the convenience of customers, enabling them to quickly get to the StoreCard Manager and Card Registration page.